## **Help Pages Printouts, page 1 (Scroll to bottom of pg 2 to see how to print and return to website)**

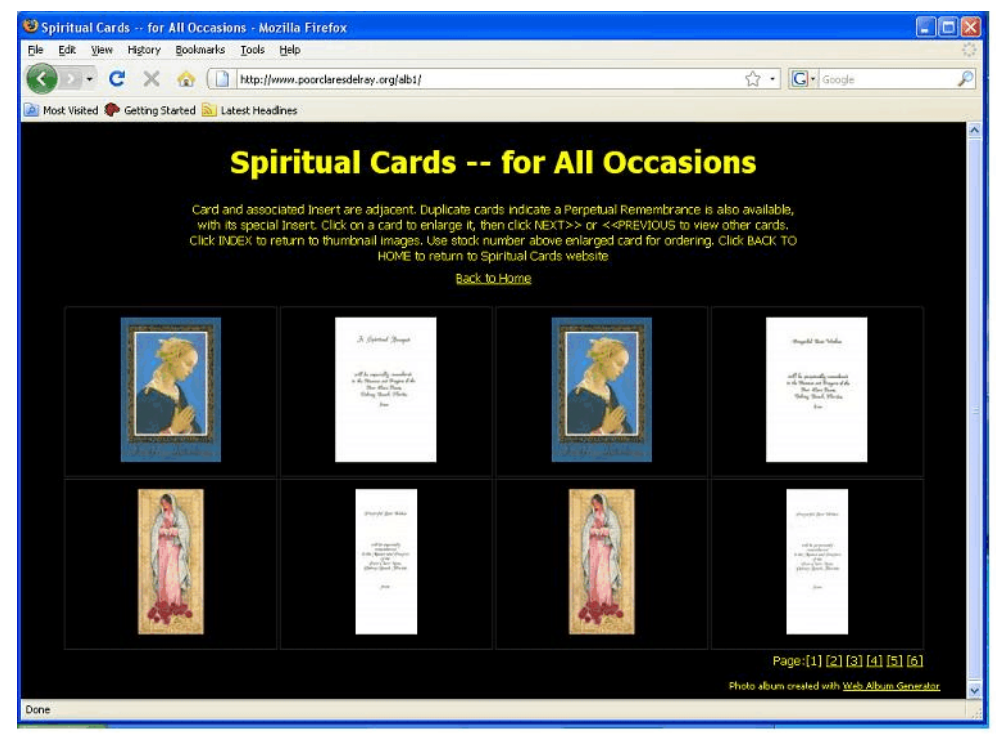

**This is the Card Album thumbnail view. It allows you to peruse the pages quickly, but without much detail. (Choose pages at lower right.)** 

**When you find a card you may be interested in, click on it and you'll get an enlarged, more detailed view of it.**

**To return to the Spiritual Card website from here, click on "Back to Home".**

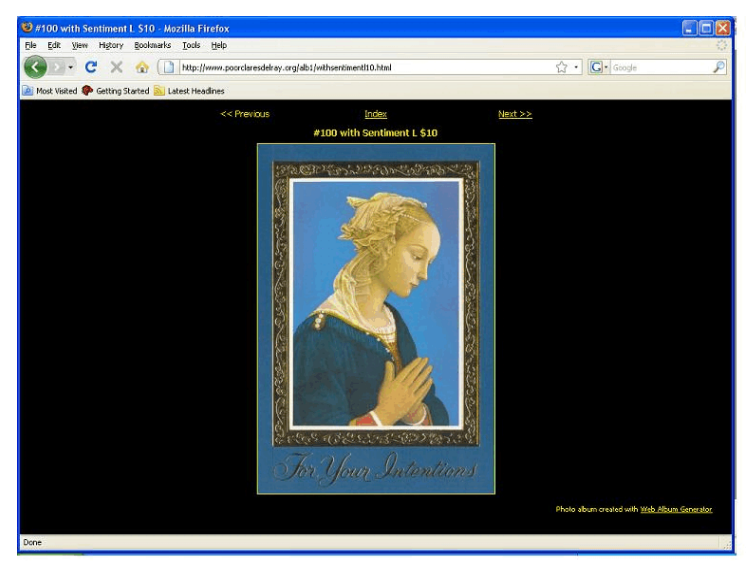

**This is a card shown in enlarged view. If this is the card you want, please jot down the card stock number and suggested donation listed above the card.**

**Clicking Next>> will show you the Sentiment that comes with this card, also in enlarged view. Continue clicking Next>> to see more cards in enlarged view.**

**Clicking <<Previous will show you enlarged views of previous cards. Clicking Index will return you to the thumbnail views.**

3 #100 x Sentiment L - Mozilla Firefox File Edit Very History Bookmarks Tools Help C X C Http://www.poorclaresdelray.org/alb1/ssentmenti.html ☆ · C < Googl Most Visited Coetting Started Nij Latest H  $<<$  Previous  $A$  Spiritual Bouquet (Recipient's Information) will be especially romanbered<br>in the Masses and Prayers of the<br>Poor Clare Nums, Delray Beach, Florida  $\rho_{\text{round}}$ (Sender's Information)

**This is a card Sentiment in enlarged view. Clicking Next>> or <<Previous will show you the next or previous enlarged view. (Usually the Sentiment follows its associated card.) Clicking Index will return you to thumbnail views.**

**Note: Recipient's Information may be the name only, or it may also include a special Intention, such as "For your Graduation, John Brown", or perhaps "On your 25th Anniversary, John and Mary Smith"**

**Note: Sender's Information may be your name only, or it may be in the form of "Grandmother Jones", or "Your Loving Wife, Edna".**

## **Help Pages Printouts, page 2**

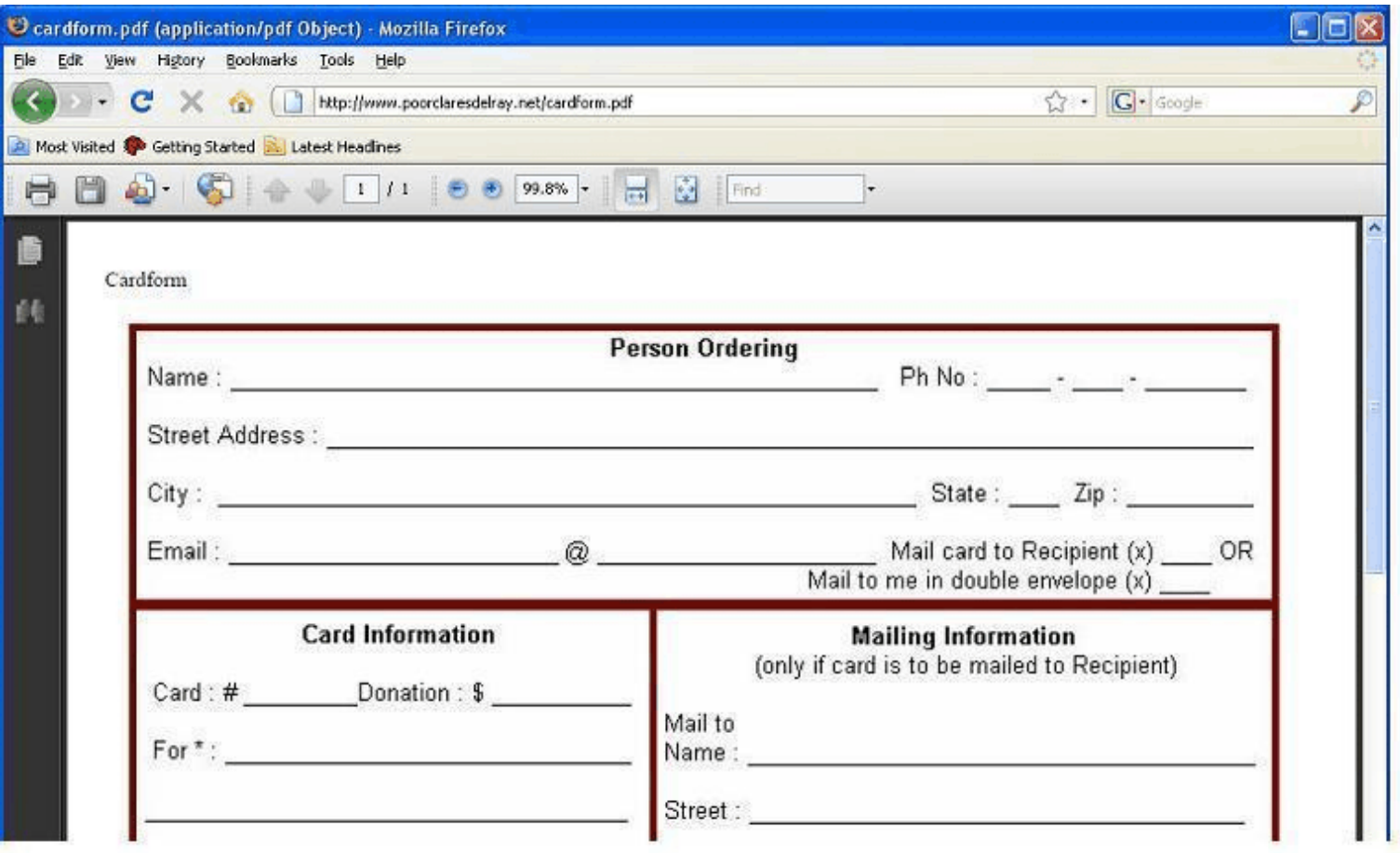

**When this PDF form is displayed on your screen, you can print it out on your printer by clicking on "File", then "Print". Note: Before you print, you may have to set up the page by clicking on "File", then "Page Setup". Select "Portrait", and "Shrink to fit Page".**

**You may also save a copy of the form on your computer for future use by clicking on "File", then "Save a Copy".**

**When you are done, you can return to the Spiritual Card website by clicking on your browser's 'back' button, "<".**